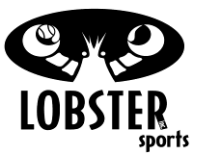

## **Installing Your Wi-Fi or Blue Tooth Receiver.**

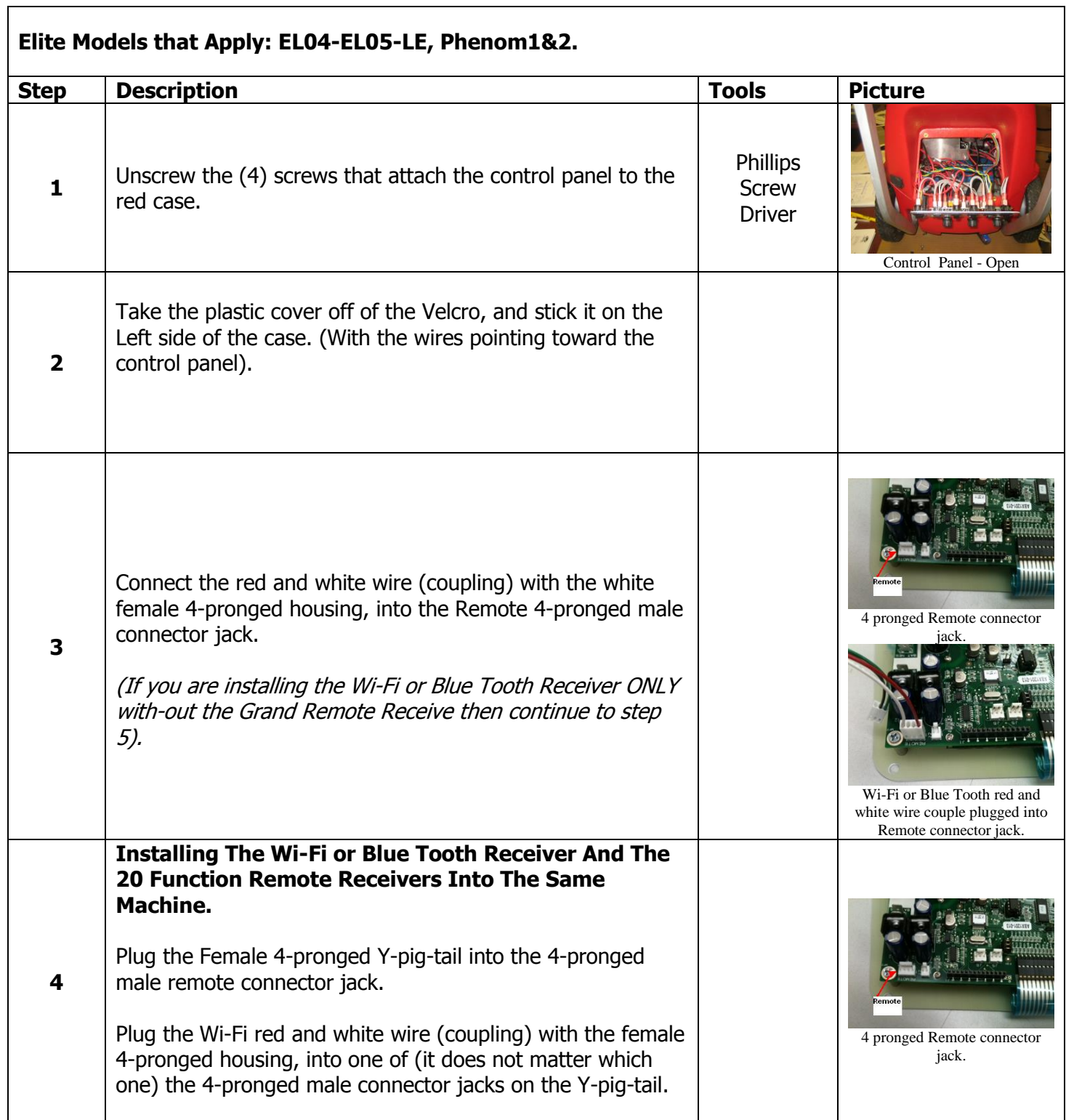

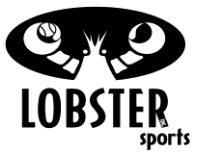

## **Installing Your Wi-Fi or Blue Tooth Receiver.** Connect the female 4-pronged multi color wiring of the 20 function remote receiver, into the left over 4-pronged male Y-pig-tail connector jack. Continue on to Step 5. Y-Pig-Tail attached to 4-prong Remote connector jack. Red and white Wi-Fi female plugged into Y-Pig-Tail. 20 function remote receiver plugged into Y-Pig-Tail **5** Plug the green and white wire (coupling) with the white female 3-pronged housing, into the J6 3-pronged male connector jack. J6 3-pronged connector jack. Wi-Fi or Blue Tooth green and white wire couple plugged into J6 connector jack. Green and white wire couple plugged into J6 connector jack, with additional Y-Pig-Tail housing both red and white Wi-Fi or Blue Tooth receiver and 20 function remote receiver.

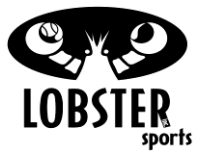

## **Installing Your Wi-Fi or Blue Tooth Receiver.**

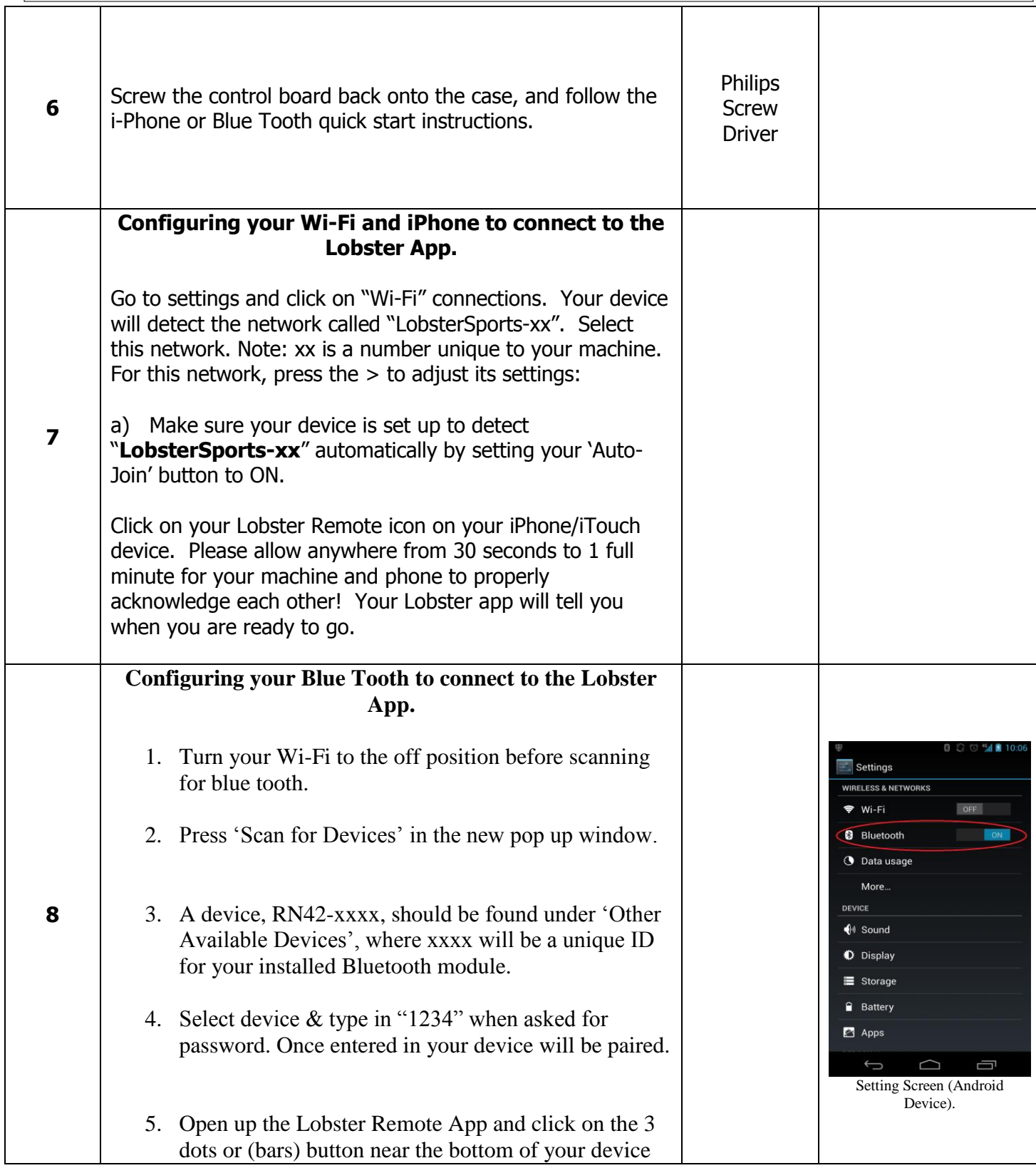

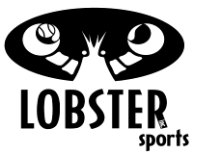

## **Installing Your Wi-Fi or Blue Tooth Receiver.**

(this is located close to your 'Home' button). **NOTE:**  *With some new phones, you might need to hold down a button (such as the "back" button, or "home" button) to bring up the "secret menu". This menu then allows you to click on the 3 dots or (bars) button as it will appear from the hidden menu.* Upon clicking this button, there should be a pop-up which shows a target sign and says 'Connect to Device'. Click this and your App should be good to go.

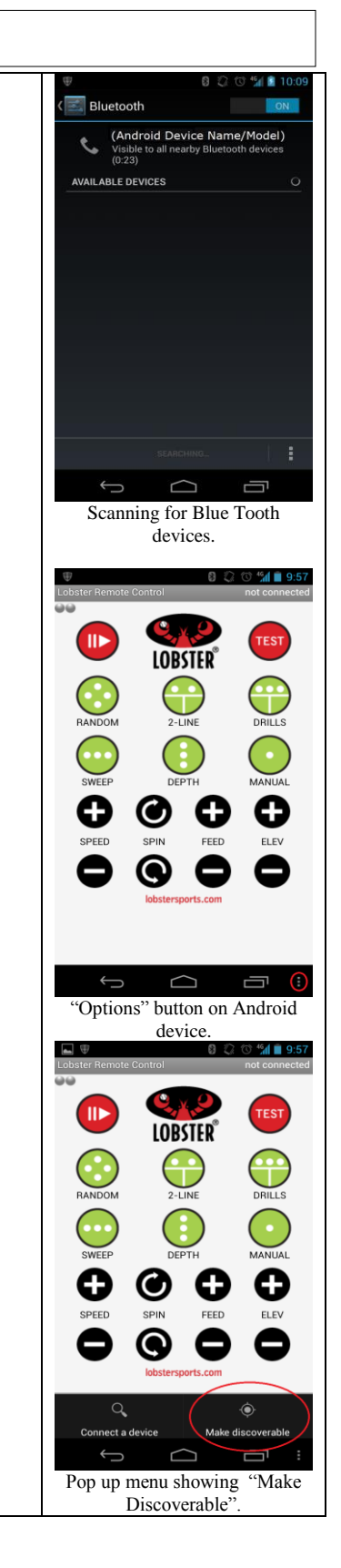